# 每個VRF RADIUS的IOS故障排除

## 目錄

[簡介](#page-0-0) [必要條件](#page-0-1) [需求](#page-0-2) [採用元件](#page-0-3) [慣例](#page-0-4) [功能資訊](#page-1-0) [故障排除方法](#page-2-0) [資料分析](#page-2-1) [常見問題](#page-4-0) [相關資訊](#page-4-1)

# <span id="page-0-0"></span>簡介

RADIUS大量用作驗證通訊協定,對使用者進行網路存取的驗證。更多管理員使用VPN路由和轉發 (VRF)隔離其管理流量。 預設情況下,IOS®上的驗證、授權和計量(AAA)使用預設路由表來傳送封 包。本指南介紹當RADIUS伺服器在VRF中時,如何配置並排除RADIUS故障。

# <span id="page-0-1"></span>必要條件

### <span id="page-0-2"></span>需求

思科建議您瞭解以下主題:

- $\cdot$  RADIUS
- $\cdot$  VRF
- $\bullet$  AAA

### <span id="page-0-3"></span>採用元件

本文件所述內容不限於特定軟體和硬體版本。

本文中的資訊是根據特定實驗室環境內的裝置所建立。文中使用到的所有裝置皆從已清除(預設 )的組態來啟動。如果您的網路正在作用,請確保您已瞭解任何指令可能造成的影響。

### <span id="page-0-4"></span>慣例

如需文件慣例的詳細資訊,請參閱[思科技術提示慣例。](/content/en/us/support/docs/dial-access/asynchronous-connections/17016-techtip-conventions.html)

<span id="page-1-0"></span>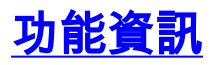

version 15.2

#### 實質上,VRF是裝置上的虛擬路由表。當IOS做出路由決策時,如果功能或介面使用VRF,則根據 該VRF路由表做出路由決策。否則,該功能將使用全域性路由表。考慮到這一點,以下是將 RADIUS設定為使用VRF的方式:

```
service config
service timestamps debug datetime msec
service timestamps log datetime msec
no service password-encryption
!
hostname vrfAAA
!
boot-start-marker
boot-end-marker
!
aaa new-model
!
aaa group server radius management
  server-private 192.0.2.4 key cisco
  server-private 192.0.2.5 key cisco
 ip vrf forwarding blue
 ip radius source-interface GigabitEthernet0/0
!
aaa authentication login default group management local
aaa authorization exec default group management if-authenticated
aaa accounting exec default start-stop group management
!
aaa session-id common
!
no ipv6 cef
!
ip vrf blue
!
no ip domain lookup
ip cef
!
interface GigabitEthernet0/0
 ip vrf forwarding blue
  ip address 203.0.113.2 255.255.255.0
  duplex auto
  speed auto
!
interface GigabitEthernet0/1
 no ip address
 shutdown
 duplex auto
 speed auto
!
ip forward-protocol nd
!
no ip http server
no ip http secure-server
!
ip route vrf blue 0.0.0.0 0.0.0.0 203.0.113.1
!
line con 0
line aux 0
line vty 0 4
```
transport input all

您可以看到,沒有全域性定義的RADIUS伺服器。如果要將伺服器遷移到VRF,可以安全地移除全 域性配置的RADIUS伺服器。

<span id="page-2-0"></span>故障排除方法

請完成以下步驟:

- 1. 請確保在AAA組伺服器下具有正確的IPVRF轉發定義,並且為RADIUS流量提供源介面。
- 檢查VRF路由表,並確儲存在通往RADIUS伺服器的路由。我們將使用上面的示例來顯示 2. VRF路由表:

vrfAAA#**show ip route vrf blue**

```
Routing Table: blue
Codes: L - local, C - connected, S - static, R - RIP, M - mobile, B - BGP
       D - EIGRP, EX - EIGRP external, O - OSPF, IA - OSPF inter area
       N1 - OSPF NSSA external type 1, N2 - OSPF NSSA external type 2
        E1 - OSPF external type 1, E2 - OSPF external type 2
        I - IS-IS, su - IS-IS summary, L1 - IS-IS level-1, L2 - IS-IS level-2
       ia - IS-IS inter area, * - candidate default, U - per-user static route
        o - ODR, P - periodic downloaded static route, H - NHRP, l - LISP
        + - replicated route, % - next hop override
Gateway of last resort is 203.0.113.1 to network 0.0.0.0
S* 0.0.0.0/0 [1/0] via 203.0.113.1
```

```
 203.0.113.0/8 is variably subnetted, 2 subnets, 2 masks
C 203.0.113.0/24 is directly connected, GigabitEthernet0/0
L 203.0.113.2/32 is directly connected, GigabitEthernet0/0
```
是否能ping通您的RADIUS伺服器?回想一下,這還需要針對VRF: 3. vrfAAA#**ping vrf blue 192.0.2.4** Type escape sequence to abort. Sending 5, 100-byte ICMP Echos to 192.0.2.4, timeout is 2 seconds: !!!!!

Success rate is 100 percent (5/5), round-trip min/avg/max = 1/1/4 ms

4. 您可以使用**test aaa**命令驗證連線(您必須在結尾使用new-code選項;舊版無法使用): vrfAAA#**test aaa group management cisco Cisco123 new-code** User successfully authenticated

USER ATTRIBUTES

username "cisco"

如果路由已建立,且您的RADIUS伺服器沒有看到命中,請確保ACL允許從路由器或交換器連線至 伺服器的udp連線埠1645/1646或udp連線埠1812/1813。如果遇到驗證失敗,請正常排除RADIUS故 障。VRF功能僅用於封包的路由。

# <span id="page-2-1"></span>資料分析

如果一切正常,則可啟用aaa和radius debug命令以解決問題。從以下debug指令開始:

#### • debug radius

#### • debug aaa authentication

以下是**debug**的範例,其中某些內容未正確設定,例如(但不限於):

#### • 缺少RADIUS源介面

• 源介面下或AAA組伺服器下缺少IP VRF轉發命令

#### • VRF路由表中沒有到RADIUS伺服器的路由

```
Aug 1 13:39:28.571: AAA/AUTHEN/LOGIN (00000000): Pick method list 'default'
Aug 1 13:39:28.571: RADIUS/ENCODE(00000000):Orig. component type = Invalid
Aug 1 13:39:28.571: RADIUS/ENCODE(00000000): dropping service type,
    "radius-server attribute 6 on-for-login-auth" is off
Aug 1 13:39:28.571: RADIUS(00000000): Config NAS IP: 203.0.113.2
Aug 1 13:39:28.571: RADIUS(00000000): Config NAS IPv6: ::
Aug 1 13:39:28.571: RADIUS(00000000): sending
Aug 1 13:39:28.575: RADIUS(00000000): Send Access-Request to 192.0.2.4:1645
   id 1645/2, len 51
Aug 1 13:39:28.575: RADIUS: authenticator 12 C8 65 2A C5 48 B8 1F -
   33 FA 38 59 9C 5F D3 3A
Aug 1 13:39:28.575: RADIUS: User-Password [2] 18 *
Aug 1 13:39:28.575: RADIUS: User-Name [1] 7 "cisco"
Aug 1 13:39:28.575: RADIUS: NAS-IP-Address [4] 6 203.0.113.2
Aug 1 13:39:28.575: RADIUS(00000000): Sending a IPv4 Radius Packet
Aug 1 13:39:28.575: RADIUS(00000000): Started 5 sec timeout
Aug 1 13:39:32.959: RADIUS(00000000): Request timed out
Aug 1 13:39:32.959: RADIUS: Retransmit to (192.0.2.4:1645,1646) for id 1645/2
Aug 1 13:39:32.959: RADIUS(00000000): Started 5 sec timeout
Aug 1 13:39:37.823: RADIUS(00000000): Request timed out
Aug 1 13:39:37.823: RADIUS: Retransmit to (192.0.2.4:1645,1646) for id 1645/2
Aug 1 13:39:37.823: RADIUS(00000000): Started 5 sec timeout
Aug 1 13:39:42.199: RADIUS(00000000): Request timed out
Aug 1 13:39:42.199: RADIUS: Retransmit to (192.0.2.4:1645,1646) for id 1645/2
Aug 1 13:39:42.199: RADIUS(00000000): Started 5 sec timeout
Aug 1 13:39:47.127: RADIUS(00000000): Request timed out
Aug 1 13:39:47.127: RADIUS: Fail-over to (192.0.2.5:1645,1646) for id 1645/2
Aug 1 13:39:47.127: RADIUS(00000000): Started 5 sec timeout
Aug 1 13:39:51.927: RADIUS(00000000): Request timed out
Aug 1 13:39:51.927: RADIUS: Retransmit to (192.0.2.5:1645,1646) for id 1645/2
Aug 1 13:39:51.927: RADIUS(00000000): Started 5 sec timeout
Aug 1 13:39:56.663: RADIUS(00000000): Request timed out
Aug 1 13:39:56.663: RADIUS: Retransmit to (192.0.2.5:1645,1646) for id 1645/2
Aug 1 13:39:56.663: RADIUS(00000000): Started 5 sec timeout
Aug 1 13:40:01.527: RADIUS(00000000): Request timed out
Aug 1 13:40:01.527: RADIUS: Retransmit to (192.0.2.5:1645,1646) for id 1645/2
Aug 1 13:40:01.527: RADIUS(00000000): Started 5 sec timeoutUser rejected
```
#### 遺憾的是,使用RADIUS時,逾時和遺失路由之間沒有區別。

#### 以下是成功驗證的範例:

Aug 1 13:35:51.791: AAA/AUTHEN/LOGIN (00000000): Pick method list 'default'

- Aug 1 13:35:51.791: RADIUS/ENCODE(00000000):Orig. component type = Invalid
- Aug 1 13:35:51.791: RADIUS/ENCODE(00000000): dropping service type, "radius-server attribute 6 on-for-login-auth" is off
- Aug 1 13:35:51.791: RADIUS(00000000): Config NAS IP: 203.0.113.2
- Aug 1 13:35:51.791: RADIUS(00000000): Config NAS IPv6: ::
- Aug 1 13:35:51.791: RADIUS(00000000): sending
- Aug 1 13:35:51.791: RADIUS(00000000): Send Access-Request to 192.0.2.4:1645 id 1645/1, len 51

Aug 1 13:35:51.791: RADIUS: authenticator F4 E3 00 93 3F B7 79 A9 -

#### 2B DC 89 18 8D B9 FF 16

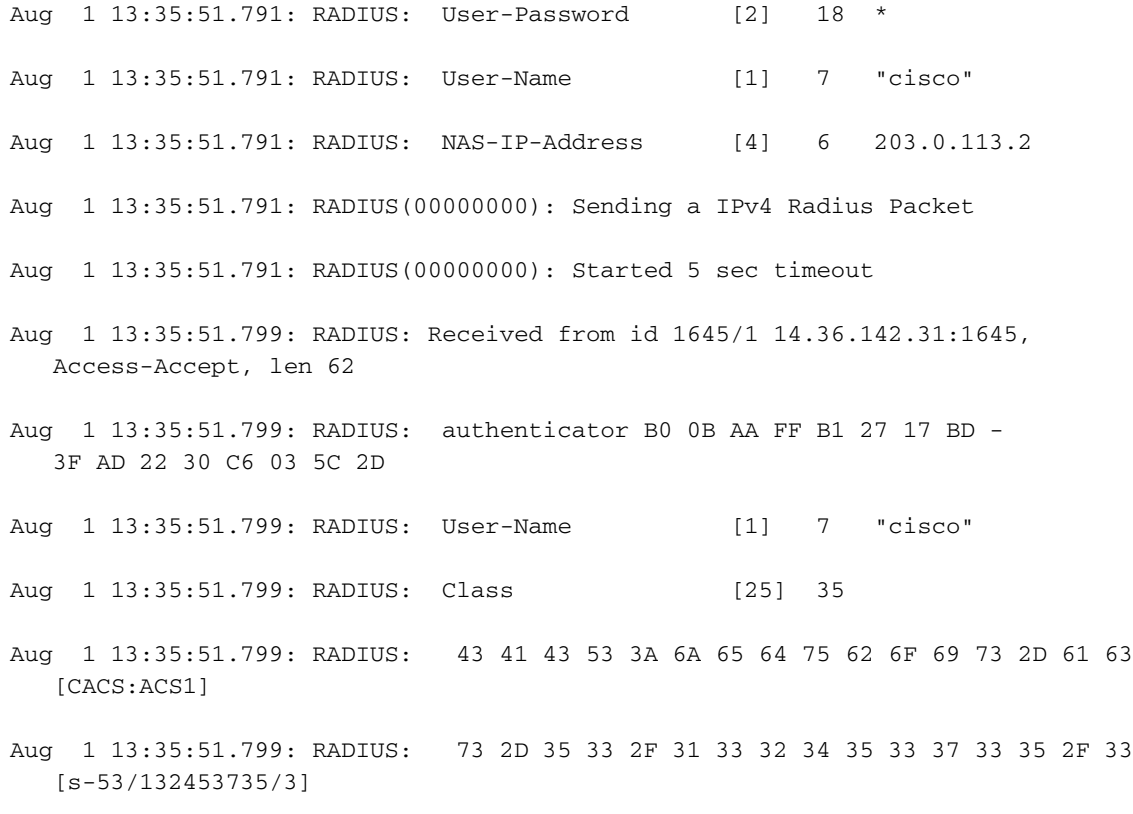

Aug 1 13:35:51.799: RADIUS: 38 [ 8]

Aug 1 13:35:51.799: RADIUS(00000000): Received from id 1645/1.

### <span id="page-4-0"></span>常見問題

• 最常見的問題是配置問題。管理員會多次放入aaa組伺服器,但不會更新aaa行以指向伺服器組 。而不是這樣:

aaa authentication login default group management local aaa authorization exec default group management if-authenticated aaa accounting exec default start-stop group management

#### 管理員將輸入以下內容:

aaa authentication login default grout radius local aaa authorization exec default group radius if-authenticated aaa accounting exec default start-stop group radius 只需使用正確的伺服器組更新配置即可。

• 第二個常見問題是使用者嘗試在伺服器組下新增IP VRF轉發時將看到此錯誤: % Unknown command or computer name, or unable to find computer address 這表示找不到該命令。如果您看到此錯誤,請確保每個VRF RADIUS都支援IOS版本。

# <span id="page-4-1"></span>相關資訊

• [技術支援與文件 - Cisco Systems](http://www.cisco.com/cisco/web/support/index.html?referring_site=bodynav)